# **LIGHT REMOTE**

# **for Android**

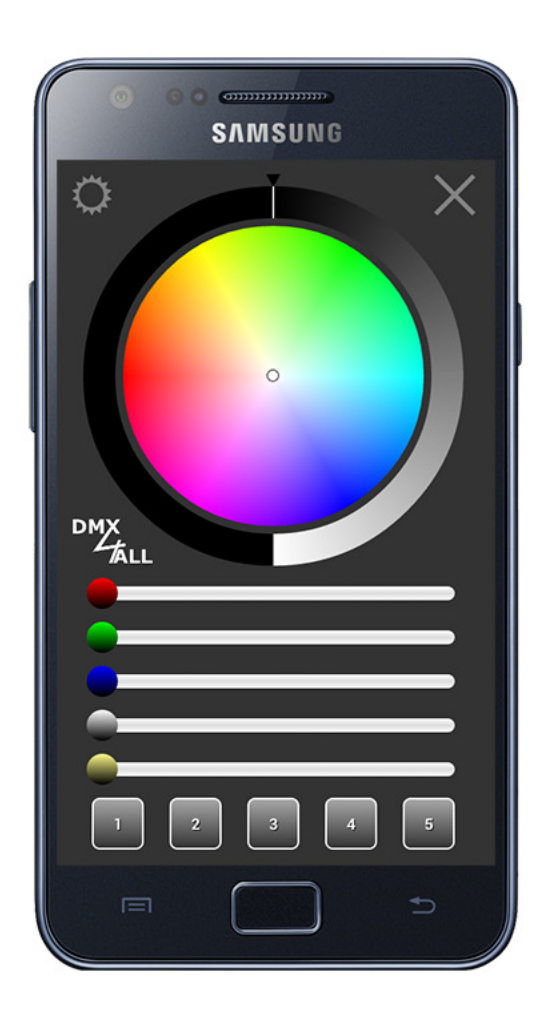

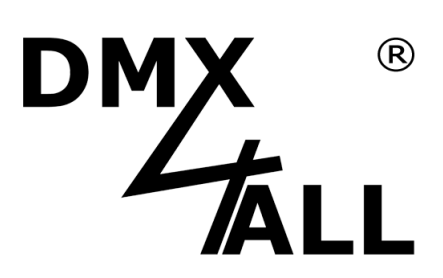

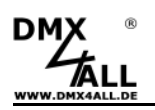

#### **Description**

The app LIGHT REMOTE for an easy controlling of LED-installations integrates a user-friendly design, an attractive arranged surface with the possibilities of easy color Settings.

The output occurs via Art-Net which allows controlling several manufacturer independent Art-Net able terminals. So, also for Android-devices it will be possible to adjust uncomplicated color settings via an existing network / WLAN.

The design and structure of LIGHT REMOTE is chosen in such a way that this app is an useful and helpful enrichment in comparing with common LED-installations.

Both for the private sector and for the professional operations LIGHT REMOTE offers an specific, fast and easy access to the color configurations and clears the whole color range.

An integrated RGB-dimming-function allows an easy brightness setting of the selected color. Just as easy is the color selection by the 5 single color sliders whereas white and warm white is dimmable too.

Thereby each RGB-white-nuances can be configured individually or on the basic of the Color-Picker whereas the color selection occurs automatically to the RGB-slider.

In total via 5 individual color memories the predefined settings can be called and just as easy renewed whereas with a little effort always new color designs are available.

#### **Technische Daten**

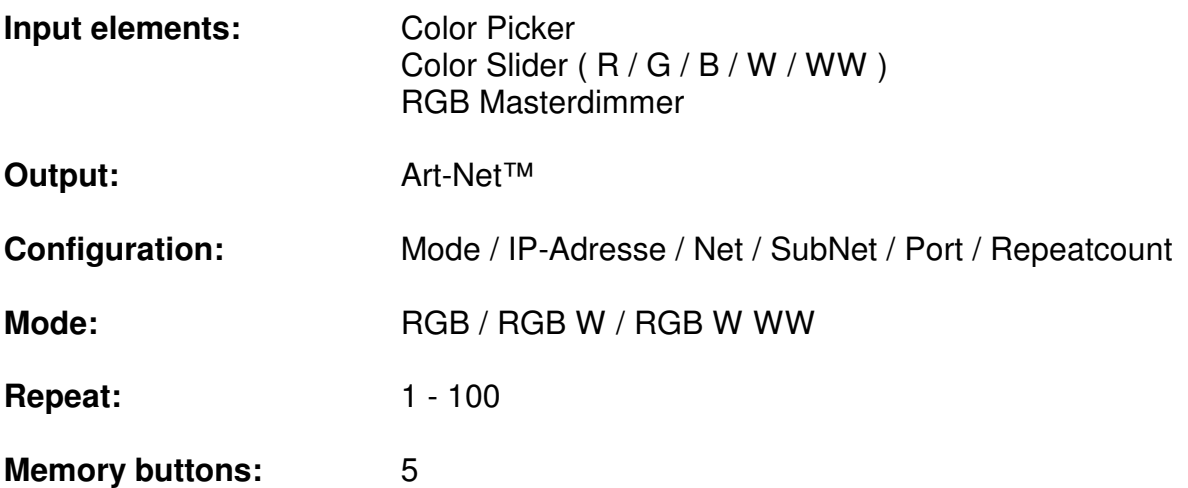

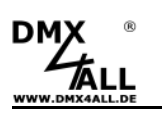

### **Operation**

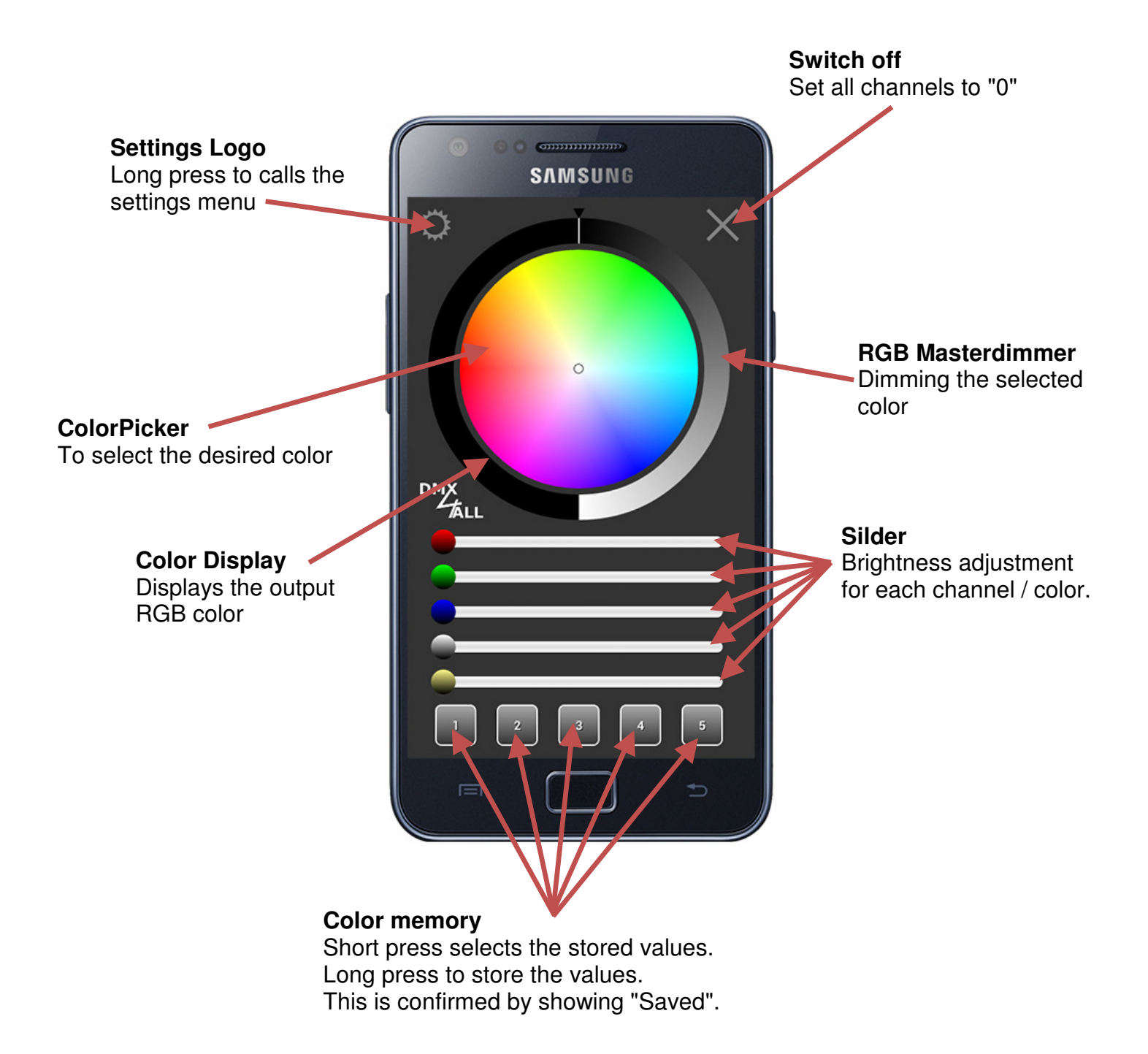

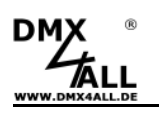

# **Settings**

The settings are accessed via the **Menu button** or by long press the DMX4ALL Logo. The **Back button** leave the settings. When leaving the settings the configurations are saved automatically.

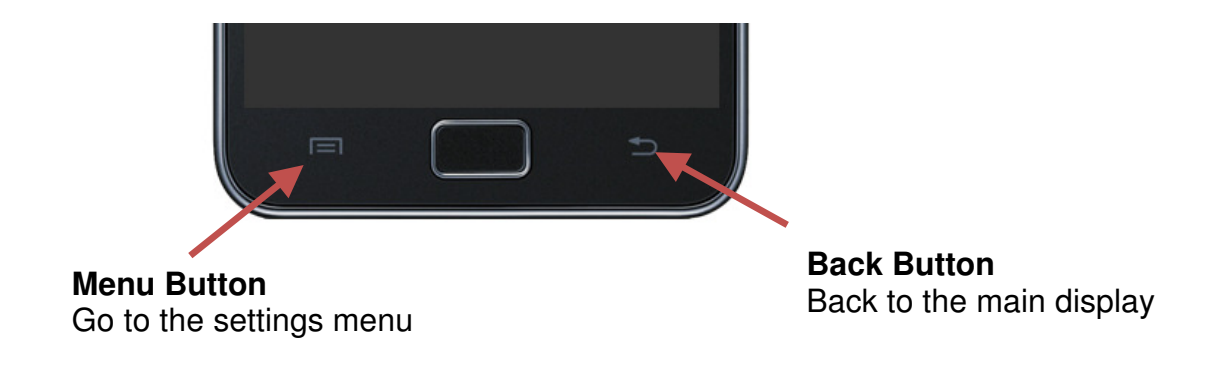

To change the settings, you just have to tap the respective area.

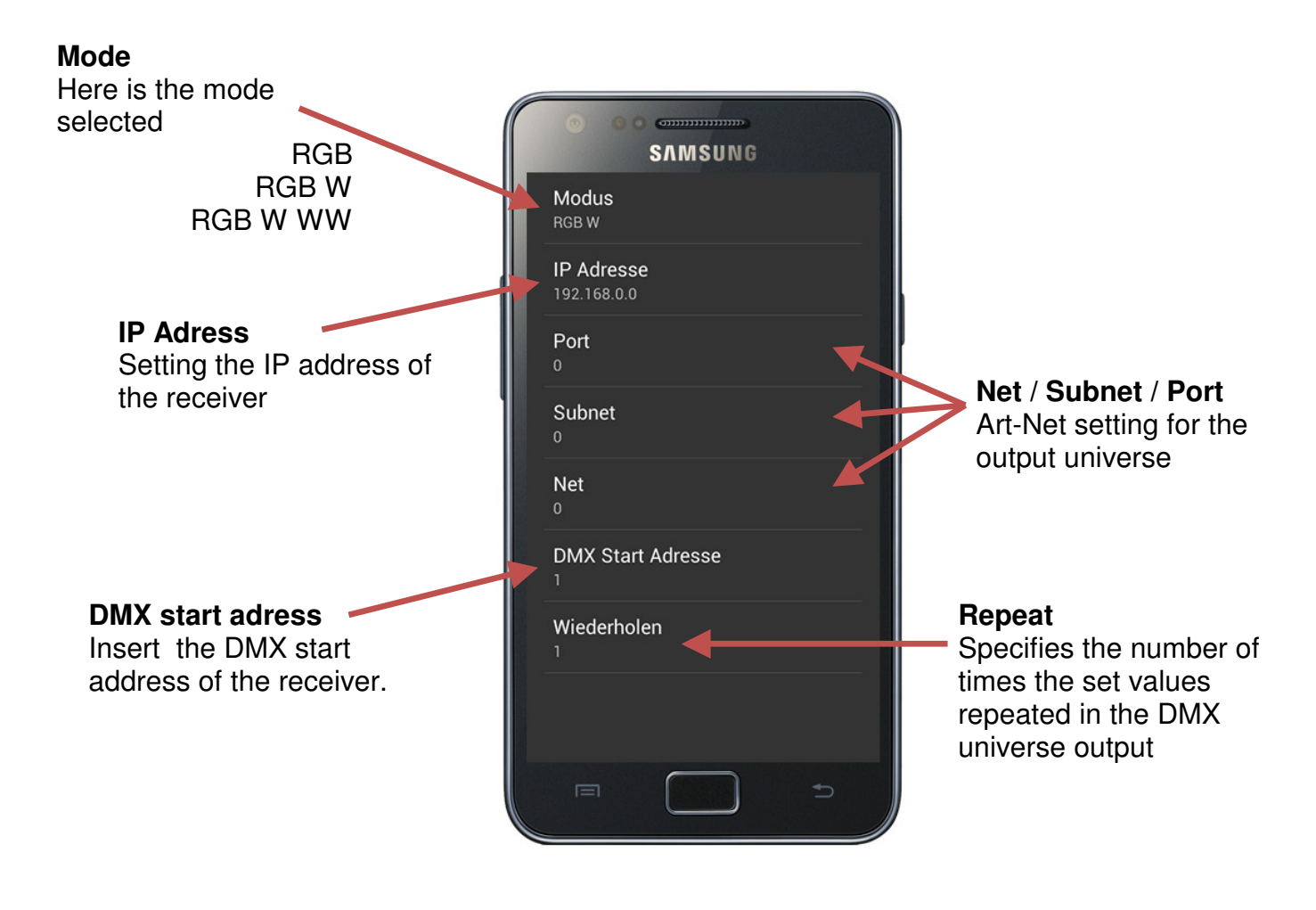

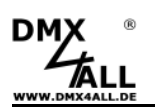

#### **Sample installation with ArtNet-LED-Dimmer 4**

The app **LIGHT REMOTE** can be used together with the **ArtNet-LED-Dimmer 4**. In this case the smartphone and the ArtNet-LED-Dimmer 4 must be used inside the same network.

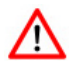

The dimmer requires an IP address so that the assignment in the network can be unique.

It can be used each IP address, e.g. 192.168.0.10

#### Operation on WLAN Router/Access-Point

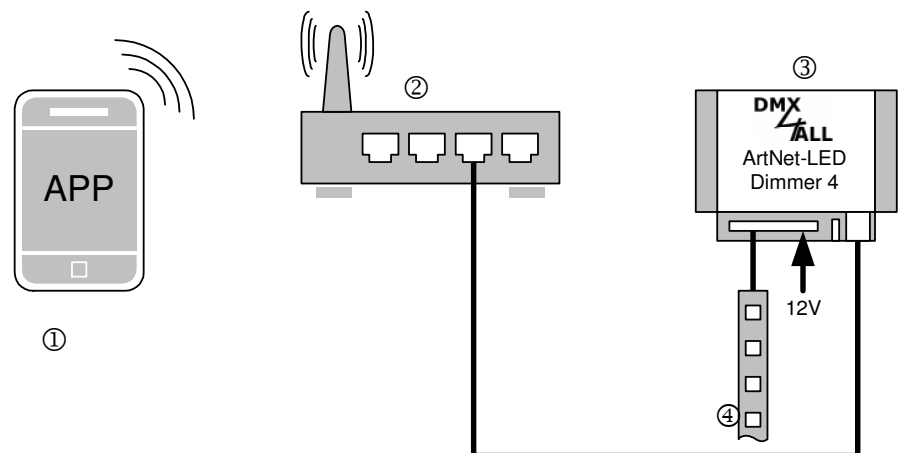

Operation on WLAN- Bridge

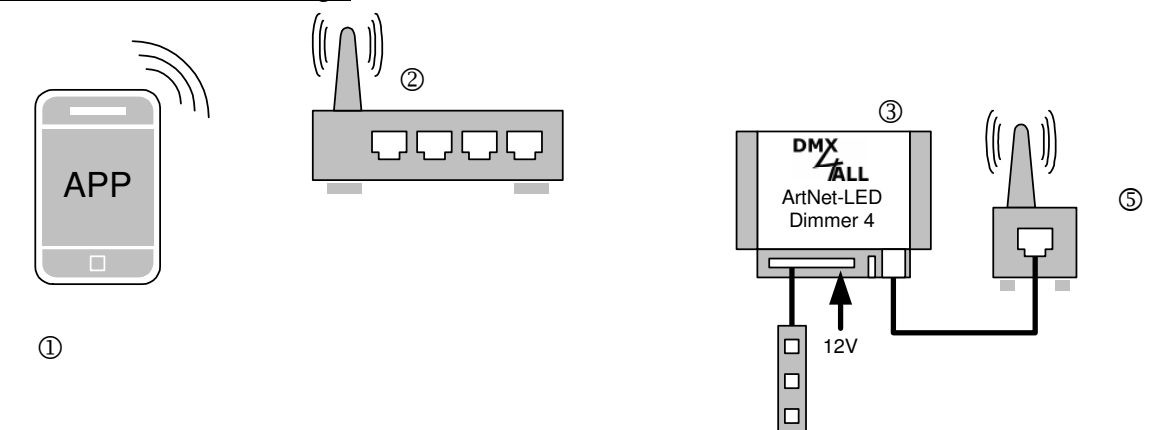

ආ

- 1 Android Smartphone / Tablet
- 2 WLAN Router/Access-Point
- 3 ArtNet-LED-Dimmer 4
- 4 LED-Stripe
- 5 WLAN-Bridge e.g. Netgear WNCE2001

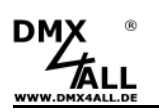

# **Accessories**

#### **ArtNet-LED-Dimmer 4**

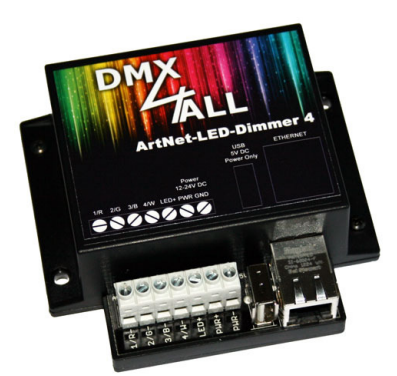

#### **ArtNet-LED-Dimmer 6**

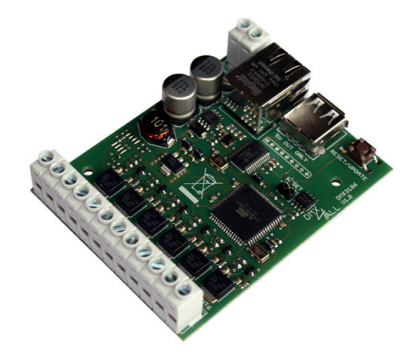

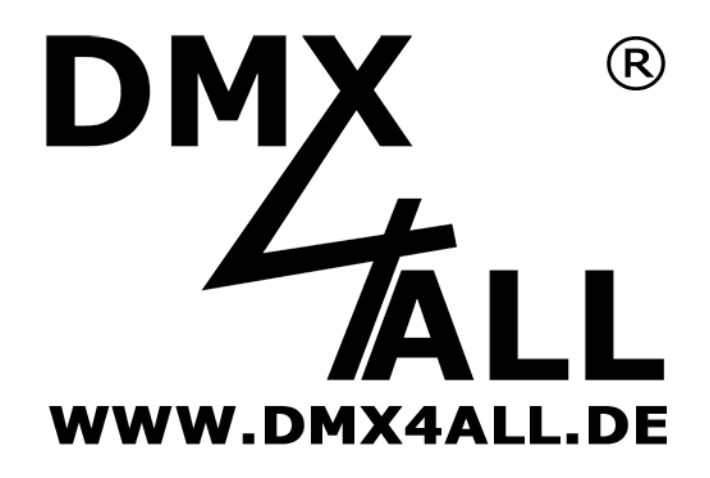

DMX4ALL GmbH Reiterweg 2A D-44869 Bochum Germany

© Copyright 2014 DMX4ALL GmbH

All rights reserve. No part of this manual may be reproduced in any form (photocopy, pressure, microfilm or in another procedure) without written permission or processed, multiplied or spread using electronic systems.

All information contained in this manual was arranged with largest care and after best knowledge. Nevertheless errors are to be excluded not completely. For this reason I see myself compelled to point out that I can take over neither a warranty nor the legal responsibility or any adhesion for consequences, which decrease/go back to incorrect data. This document does not contain assured characteristics. The guidance and the characteristics can be changed at any time and without previous announcement.